# **Shell and Utility Commands**

# **Table of contents**

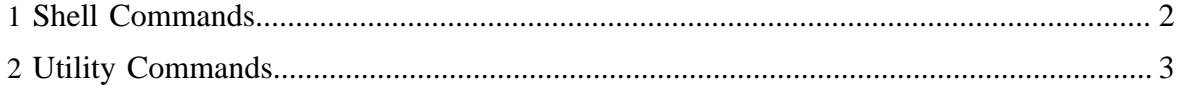

# <span id="page-1-0"></span>**1 Shell Commands**

# **1.1 fs**

Invokes any FsShell command from within a Pig script or the Grunt shell.

# **1.1.1 Syntax**

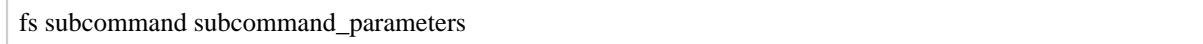

# **1.1.2 Terms**

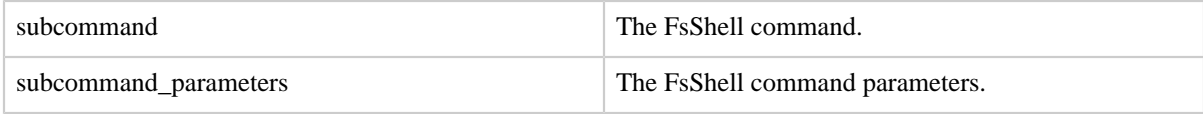

# **1.1.3 Usage**

Use the fs command to invoke any FsShell command from within a Pig script or Grunt shell. The fs command greatly extends the set of supported file system commands and the capabilities supported for existing commands such as ls that will now support globing. For a complete list of FsShell commands, see [File System Shell Guide](http://hadoop.apache.org/common/docs/current/file_system_shell.html)

## **1.1.4 Examples**

In these examples a directory is created, a file is copied, a file is listed.

```
fs -mkdir /tmp
fs -copyFromLocal file-x file-y
fs -ls file-y
```
# **1.2 sh**

Invokes any sh shell command from within a Pig script or the Grunt shell.

## **1.2.1 Syntax**

```
sh subcommand subcommand_parameters
```
## **1.2.2 Terms**

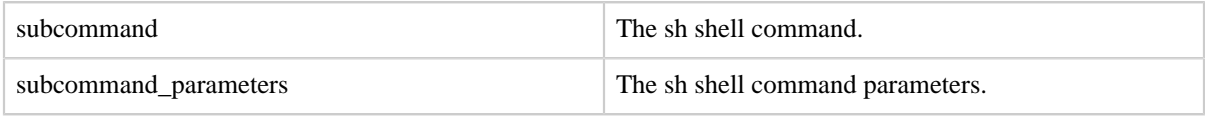

Copyright © 2012 The Apache Software Foundation. All rights reserved. Page 2

# **1.2.3 Usage**

Use the sh command to invoke any sh shell command from within a Pig script or Grunt shell.

Note that only real programs can be run form the sh command. Commands such as cd are not programs but part of the shell environment and as such cannot be executed unless the user invokes the shell explicitly, like "bash cd".

# **1.2.4 Example**

In this example the ls command is invoked.

```
grunt> sh ls 
bigdata.conf 
nightly.conf 
..... 
grunt>
```
# <span id="page-2-0"></span>**2 Utility Commands**

# <span id="page-2-1"></span>**2.1 exec**

Run a Pig script.

# **2.1.1 Syntax**

exec  $[-\text{param}$  param name = param value]  $[-\text{param}$  file file name] [script]

## **2.1.2 Terms**

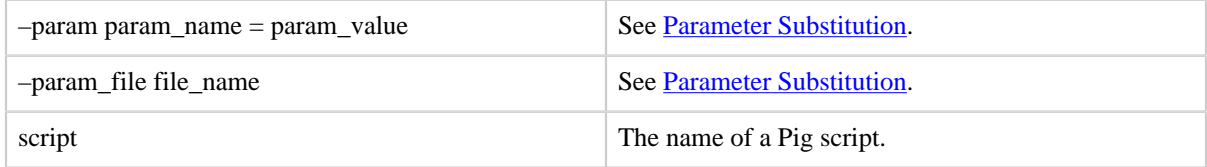

## **2.1.3 Usage**

Use the exec command to run a Pig script with no interaction between the script and the Grunt shell (batch mode). Aliases defined in the script are not available to the shell; however, the files produced as the output of the script and stored on the system are visible after the script is run. Aliases defined via the shell are not available to the script.

With the exec command, store statements will not trigger execution; rather, the entire script is parsed before execution starts. Unlike the run command, exec does not change the command history or remembers the handles used inside the script. Exec without any parameters can be used in scripts to force execution up to the point in the script where the exec occurs.

For comparison, see the [run](#page-5-0) command. Both the exec and run commands are useful for debugging because you can modify a Pig script in an editor and then rerun the script in the Grunt shell without leaving the shell. Also, both commands promote Pig script modularity as they allow you to reuse existing components.

## **2.1.4 Examples**

In this example the script is displayed and run.

```
grunt> cat myscript.pig
a = LOAD 'student' AS (name, age, gpa);
b = LIMIT a 3;DUMP b;
grunt> exec myscript.pig
(alice,20,2.47)
(luke,18,4.00)
(holly,24,3.27)
```
In this example parameter substitution is used with the exec command.

```
grunt> cat myscript.pig
a = LOAD 'student' AS (name, age, gpa);
b = ORDER a BY name;
STORE b into '$out';
grunt> exec –param out=myoutput myscript.pig
```
In this example multiple parameters are specified.

grunt> exec –param p1=myparam1 –param p2=myparam2 myscript.pig

## **2.2 help**

Prints a list of Pig commands or properties.

## **2.2.1 Syntax**

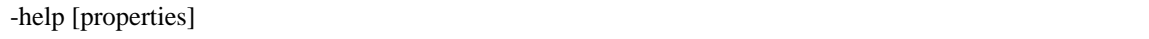

# **2.2.2 Terms**

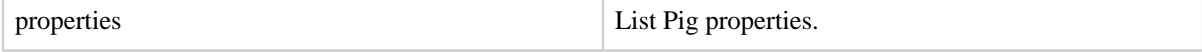

Copyright  $@2012$  The Apache Software Foundation. All rights reserved. **Page 4** 

## **2.2.3 Usage**

The help command prints a list of Pig commands or properties.

## **2.2.4 Example**

Use "-help" to get a list of commands.

```
$ pig -help
Apache Pig version 0.8.0-dev (r987348)
compiled Aug 19 2010, 16:38:44
USAGE: Pig [options] [-] : Run interactively in grunt shell.
        Pig [options] -e[xecute] cmd [cmd ...] : Run cmd(s).
        Pig [options] [-f[ile]] file : Run cmds found in file.
  options include:
     -4, -log4jconf - Log4j configuration file, overrides log conf
     -b, -brief - Brief logging (no timestamps)
     -c, -check - Syntax check
etc …
```
Use "-help properties" to get a list of properties.

```
$ pig -help properties
The following properties are supported:
    Logging:
        verbose=true|false; default is false. This property is the same as -v switch
        brief=true|false; default is false. This property is the same as -b switch
        debug=OFF|ERROR|WARN|INFO|DEBUG; default is INFO. This property is the same as -d
  switch
         aggregate.warning=true|false; default is true. If true, prints count of warnings
             of each type rather than logging each warning.
etc …
```
# **2.3 kill**

Kills a job.

#### **2.3.1 Syntax**

kill jobid

#### **2.3.2 Terms**

jobid The job id.

Copyright  $@2012$  The Apache Software Foundation. All rights reserved. **Page 5** 

# **2.3.3 Usage**

The kill command enables you to kill a job based on a job id.

# **2.3.4 Example**

In this example the job with id job\_0001 is killed.

grunt> kill job\_0001

## **2.4 quit**

Quits from the Pig grunt shell.

## **2.4.1 Syntax**

exit

## **2.4.2 Terms**

none no parameters no parameters

## **2.4.3 Usage**

The quit command enables you to quit or exit the Pig grunt shell.

#### **2.4.4 Example**

In this example the quit command exits the Pig grunt shall.

grunt> quit

# <span id="page-5-0"></span>**2.5 run**

Run a Pig script.

#### **2.5.1 Syntax**

run [–param param\_name = param\_value] [–param\_file file\_name] script

#### **2.5.2 Terms**

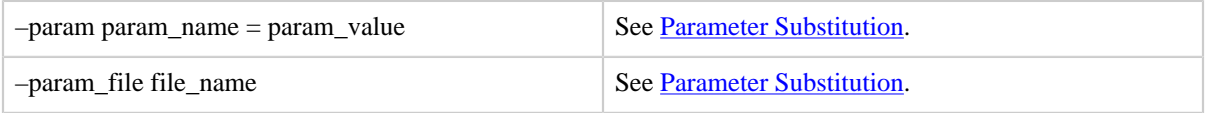

Copyright  $\odot$  2012 The Apache Software Foundation. All rights reserved. **Page 6** 

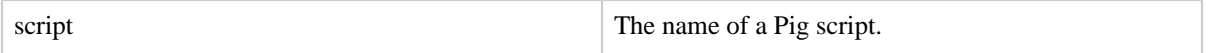

#### **2.5.3 Usage**

Use the run command to run a Pig script that can interact with the Grunt shell (interactive mode). The script has access to aliases defined externally via the Grunt shell. The Grunt shell has access to aliases defined within the script. All commands from the script are visible in the command history.

With the run command, every store triggers execution. The statements from the script are put into the command history and all the aliases defined in the script can be referenced in subsequent statements after the run command has completed. Issuing a run command on the grunt command line has basically the same effect as typing the statements manually.

For comparison, see the [exec](#page-2-1) command. Both the run and exec commands are useful for debugging because you can modify a Pig script in an editor and then rerun the script in the Grunt shell without leaving the shell. Also, both commands promote Pig script modularity as they allow you to reuse existing components.

#### **2.5.4 Example**

In this example the script interacts with the results of commands issued via the Grunt shell.

```
grunt> cat myscript.pig
b = ORDER a BY name;
c = LIMIT b 10;grunt> a = LOAD 'student' AS (name, age, gpa);
grunt> run myscript.pig
grunt> d = LIMIT c 3;
grunt> DUMP d;
(alice,20,2.47)
(alice,27,1.95)
(alice,36,2.27)
```
In this example parameter substitution is used with the run command.

```
grunt> a = LOAD 'student' AS (name, age, gpa);
grunt> cat myscript.pig
b = ORDER a BY name;
STORE b into '$out';
grunt> run –param out=myoutput myscript.pig
```
Copyright  $\odot$  2012 The Apache Software Foundation. All rights reserved. **Page 7** 

# **2.6 set**

Assigns values to keys used in Pig.

#### **2.6.1 Syntax**

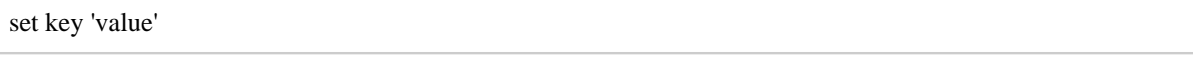

# **2.6.2 Terms**

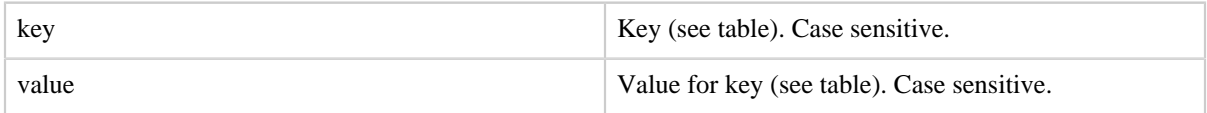

### **2.6.3 Usage**

Use the set command to assign values to keys, as shown in the table. All keys and their corresponding values (for Pig and Hadoop) are case sensitive.

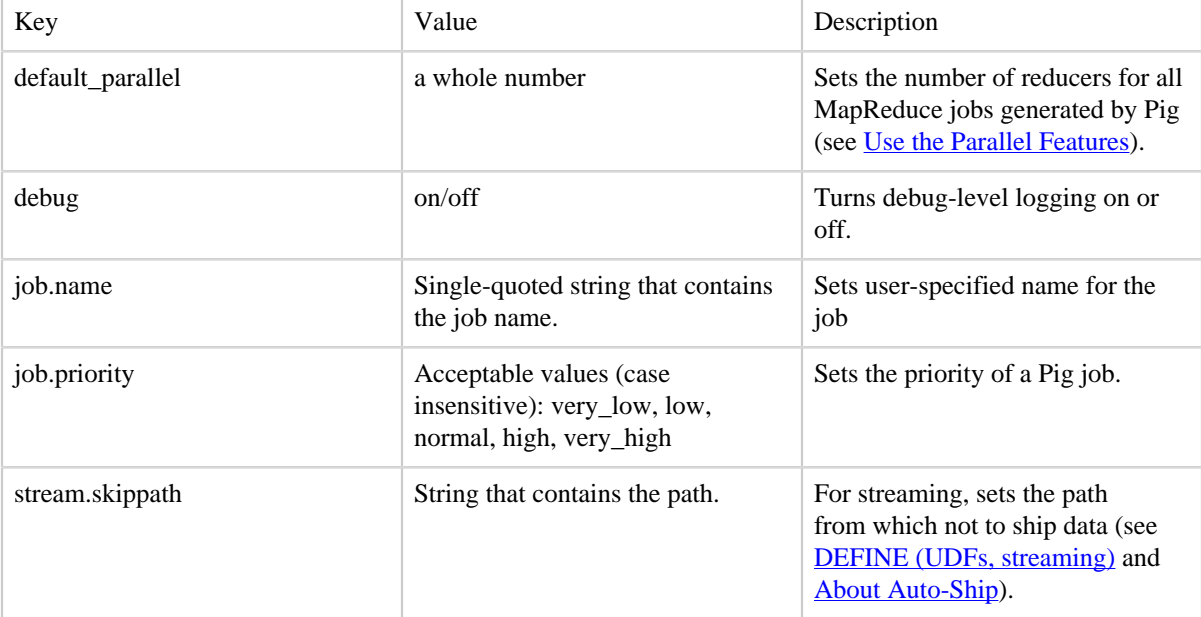

All Pig and Hadoop properties can be set, either in the Pig script or via the Grunt command line.

## **2.6.4 Examples**

In this example key value pairs are set at the command line.

grunt> SET debug 'on'

Copyright © 2012 The Apache Software Foundation. All rights reserved. Page 8

grunt> SET job.name 'my job' grunt> SET default\_parallel 100

In this example default\_parallel is set in the Pig script; all MapReduce jobs that get launched will use 20 reducers.

```
SET default_parallel 20;
A = LOAD 'myfile.txt' USING PigStorage() AS (t, u, v);
B = GROUP A BY t;
C = FOREACH B GENERATE group, COUNT(A.t) as mycount;D = ORDER C BY mycount;
STORE D INTO 'mysortedcount' USING PigStorage();
```
In this example multiple key value pairs are set in the Pig script. These key value pairs are put in job-conf by Pig (making the pairs available to Pig and Hadoop). This is a script-wide setting; if a key value is defined multiple times in the script the last value will take effect and will be set for all jobs generated by the script.

```
...
SET mapred.map.tasks.speculative.execution false;
SET pig.logfile mylogfile.log; 
SET my.arbitrary.key my.arbitary.value;
...
```